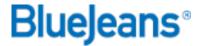

## Schedule a Meeting with Microsoft Outlook Add-in

The BlueJeans Outlook Add-in for Microsoft Windows allows Outlook users to easily manage their meetings from within the Outlook calendar.

1. Click "Schedule" icon at top to create a new meeting item.

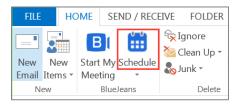

- 2. Fill in your event details:
  - Change the subject line
  - Change date & time
  - Mark as recurring meeting (if needed)
  - Add meeting participants
- 3. Compose your optional message.
- 4. Click Send to send the invitation.

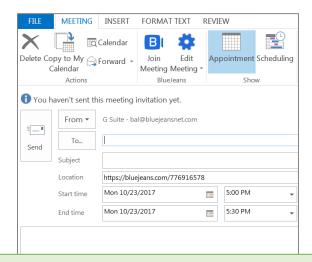

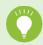

**Tip:** The Add-In gives you the choice of using your Personal Meeting ID or Scheduled Meeting ID. Please click here for instructions.

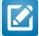

**Download & Install notes:** If you do not have the add-in installed for Windows, download the executable file <a href="here">here</a> and then use the <a href="guide">guide</a> to install.

## **Additional Notes:**

- BlueJeans meetings scheduled in Outlook can be modified or deleted only by the Host/Organizer (or using only Host/Organizer's credentials) on the same Outlook calendar and machine.
- Add-In is tested & supported on Microsoft Outlook versions 2010, 2013 and 2016.
- Outlook for Mac does not support Add-Ins, so we recommend using the BlueJeans Scheduler for Mac for one-click schedule, join, and host meetings from Mac (unless Delegate Scheduling permissions are granted).